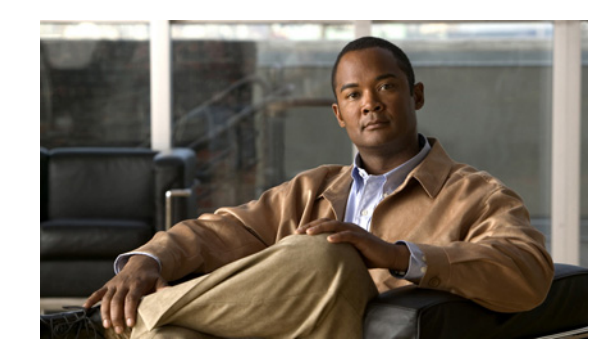

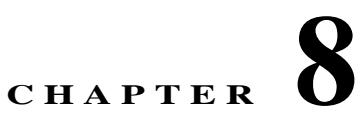

# <span id="page-0-2"></span>**Completing Interface Configuration (Routed Mode)**

This chapter includes tasks to complete the interface configuration for all models in routed firewall mode. This chapter includes the following sections:

- **•** [Information About Completing Interface Configuration in Routed Mode, page 8-1](#page-0-0)
- **•** [Licensing Requirements for Completing Interface Configuration in Routed Mode, page 8-2](#page-1-0)
- **•** [Guidelines and Limitations, page 8-5](#page-4-0)
- [Default Settings, page 8-5](#page-4-1)
- **•** [Completing Interface Configuration in Routed Mode, page 8-6](#page-5-0)
- **•** [Monitoring Interfaces, page 8-17](#page-16-0)
- **•** [Configuration Examples for Interfaces in Routed Mode, page 8-17](#page-16-1)
- **•** [Feature History for Interfaces in Routed Mode, page 8-18](#page-17-0)

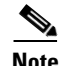

**Note** For multiple context mode, complete the tasks in this section in the context execution space. Enter the **changeto context** *name* command to change to the context you want to configure.

# <span id="page-0-0"></span>**Information About Completing Interface Configuration in Routed Mode**

This section includes the following topics:

- **•** [Security Levels, page 8-1](#page-0-1)
- [Dual IP Stack \(IPv4 and IPv6\), page 8-2](#page-1-1)

## <span id="page-0-1"></span>**Security Levels**

 $\mathbf I$ 

Each interface must have a security level from 0 (lowest) to 100 (highest). For example, you should assign your most secure network, such as the inside host network, to level 100. While the outside network connected to the Internet can be level 0. Other networks, such as DMZs can be in between. You can assign interfaces to the same security level. See the ["Allowing Same Security Level Communication"](#page-15-0)  [section on page 8-16](#page-15-0) for more information.

Ι

The level controls the following behavior:

**•** Network access—By default, there is an implicit permit from a higher security interface to a lower security interface (outbound). Hosts on the higher security interface can access any host on a lower security interface. You can limit access by applying an access list to the interface.

If you enable communication for same security interfaces (see the ["Allowing Same Security Level](#page-15-0)  [Communication" section on page 8-16\)](#page-15-0), there is an implicit permit for interfaces to access other interfaces on the same security level or lower.

- **•** Inspection engines—Some application inspection engines are dependent on the security level. For same security interfaces, inspection engines apply to traffic in either direction.
	- **–** NetBIOS inspection engine—Applied only for outbound connections.
	- **–** SQL\*Net inspection engine—If a control connection for the SQL\*Net (formerly OraServ) port exists between a pair of hosts, then only an inbound data connection is permitted through the ASA.
- **•** Filtering—HTTP(S) and FTP filtering applies only for outbound connections (from a higher level to a lower level).

If you enable communication for same security interfaces, you can filter traffic in either direction.

**• established** command—This command allows return connections from a lower security host to a higher security host if there is already an established connection from the higher level host to the lower level host.

If you enable communication for same security interfaces, you can configure **established** commands for both directions.

## <span id="page-1-1"></span>**Dual IP Stack (IPv4 and IPv6)**

The ASA supports the configuration of both IPv6 and IPv4 on an interface. You do not need to enter any special commands to do so; simply enter the IPv4 configuration commands and IPv6 configuration commands as you normally would. Make sure you configure a default route for both IPv4 and IPv6.

# <span id="page-1-0"></span>**Licensing Requirements for Completing Interface Configuration in Routed Mode**

 $\mathbf{I}$ 

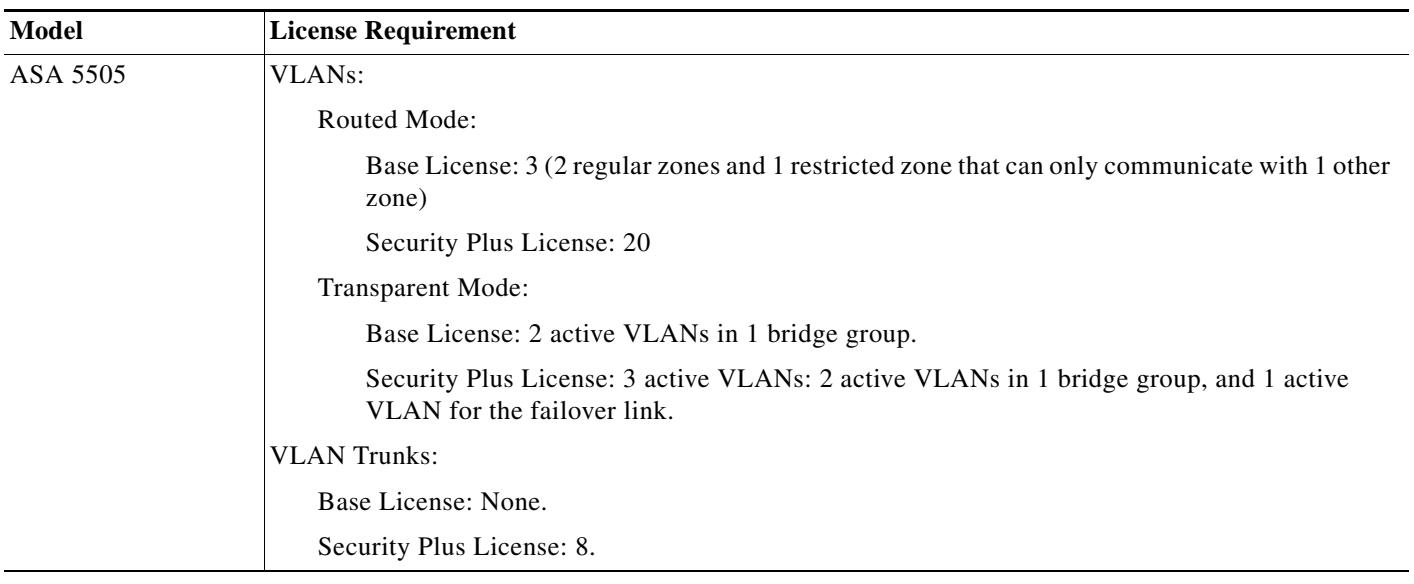

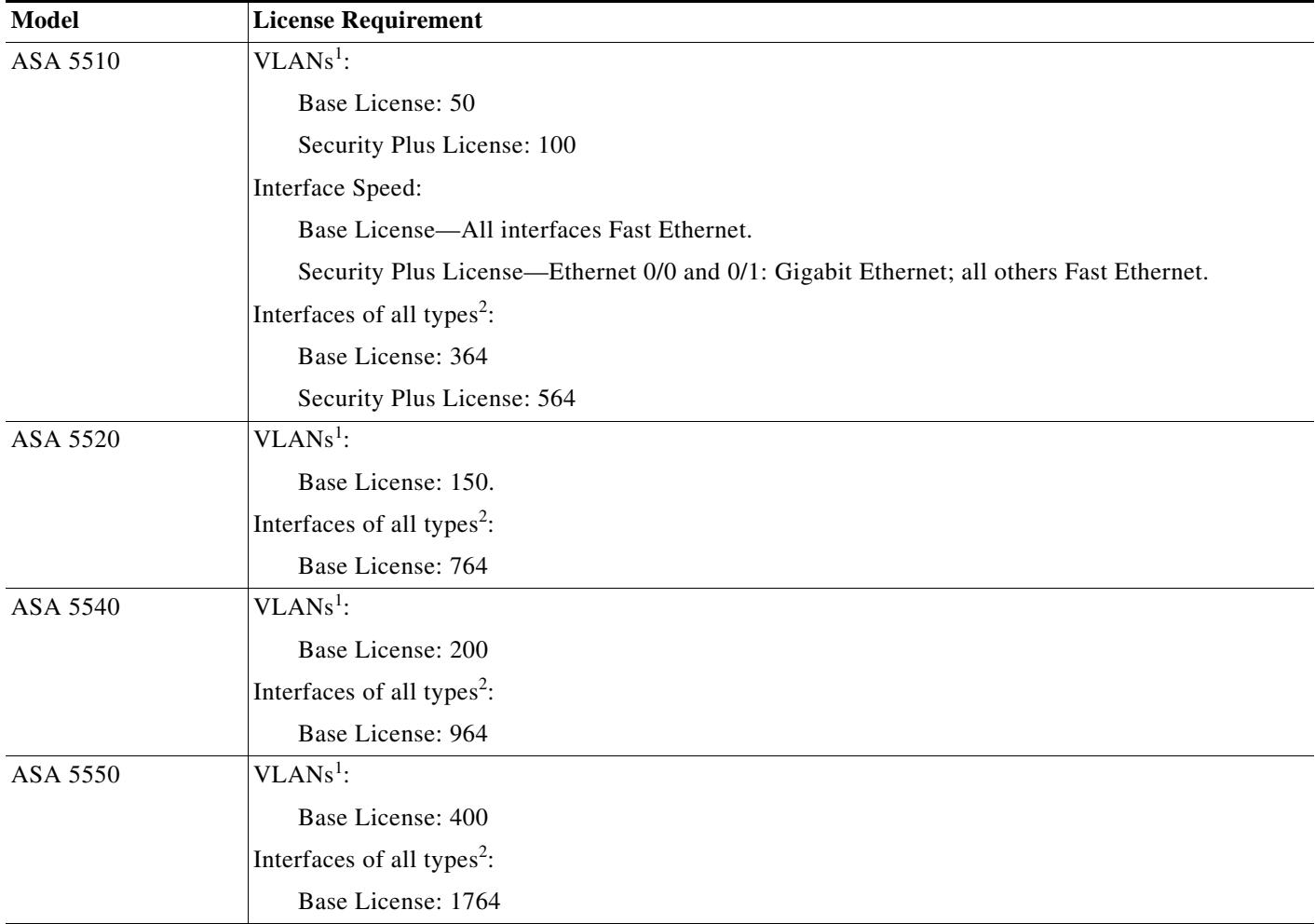

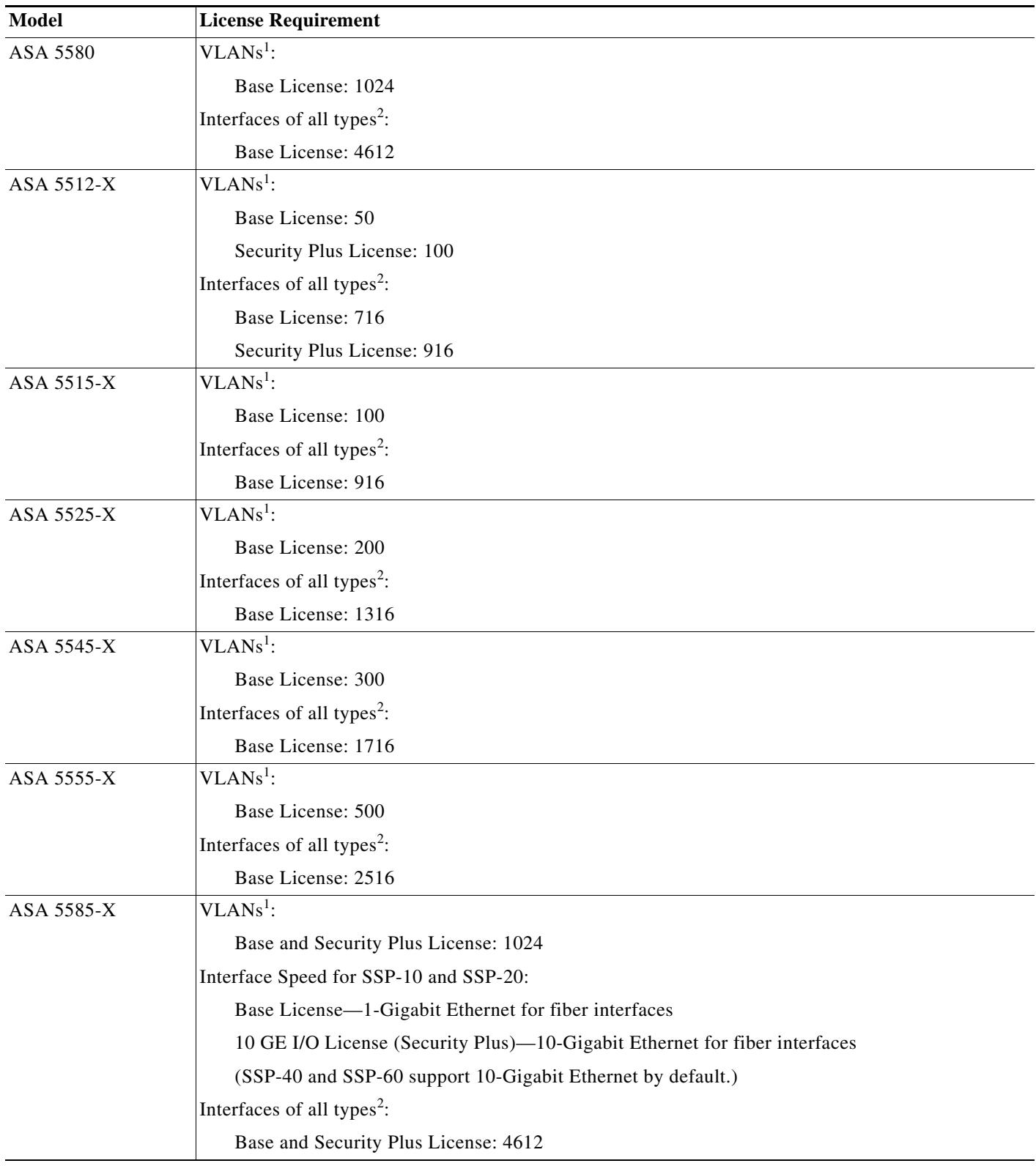

<span id="page-3-0"></span>1. For an interface to count against the VLAN limit, you must assign a VLAN to it. For example: **interface gigabitethernet 0/0.100**

**vlan 100**

×

<span id="page-4-2"></span>2. The maximum number of combined interfaces; for example, VLANs, physical, redundant, bridge group, and EtherChannel interfaces. Every **interface** command defined in the configuration counts against this limit. For example, both of the following interfaces count even if the GigabitEthernet 0/0 interface is defined as part of port-channel 1: **interface gigabitethernet 0/0** and

**interface port-channel 1**

# <span id="page-4-0"></span>**Guidelines and Limitations**

This section includes the guidelines and limitations for this feature.

#### **Context Mode Guidelines**

• For the ASA 5510 and higher in multiple context mode, configure the physical interfaces in the system execution space according to [Chapter 12, "Starting Interface Configuration](#page-0-2)  [\(ASA 5510 and Higher\)."](#page-0-2) Then, configure the logical interface parameters in the context execution space according to this chapter.

The ASA 5505 does not support multiple context mode.

- **•** In multiple context mode, you can only configure context interfaces that you already assigned to the context in the system configuration according to the "Configuring Multiple Contexts" section on page 6-14.
- PPPoE is not supported in multiple context mode.

### **Firewall Mode Guidelines**

Supported in routed firewall mode. For transparent mode, see [Chapter 9, "Completing Interface](#page-0-2)  [Configuration \(Transparent Mode\)."](#page-0-2)

#### **Failover Guidelines**

Do not finish configuring failover interfaces with the procedures in this chapter. See the "Configuring Active/Standby Failover" section on page 50-7 or the "Configuring Active/Active Failover" section on page 51-8 to configure the failover and state links. In multiple context mode, failover interfaces are configured in the system configuration.

### **IPv6 Guidelines**

Supports IPv6.

## <span id="page-4-1"></span>**Default Settings**

This section lists default settings for interfaces if you do not have a factory default configuration. For information about the factory default configurations, see the "Factory Default Configurations" section on page 3-10.

#### **Default Security Level**

The default security level is 0. If you name an interface "inside" and you do not set the security level explicitly, then the ASA sets the security level to 100.

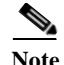

**Note** If you change the security level of an interface, and you do not want to wait for existing connections to time out before the new security information is used, you can clear the connections using the **clear local-host** command.

# <span id="page-5-0"></span>**Completing Interface Configuration in Routed Mode**

This section includes the following topics:

- **•** [Task Flow for Completing Interface Configuration, page 8-6](#page-5-1)
- **•** [Configuring General Interface Parameters, page 8-6](#page-5-2)
- **•** [Configuring the MAC Address and MTU, page 8-9](#page-8-0)
- **•** [Configuring IPv6 Addressing, page 8-12](#page-11-0)
- **•** [Allowing Same Security Level Communication, page 8-16](#page-15-0)

## <span id="page-5-1"></span>**Task Flow for Completing Interface Configuration**

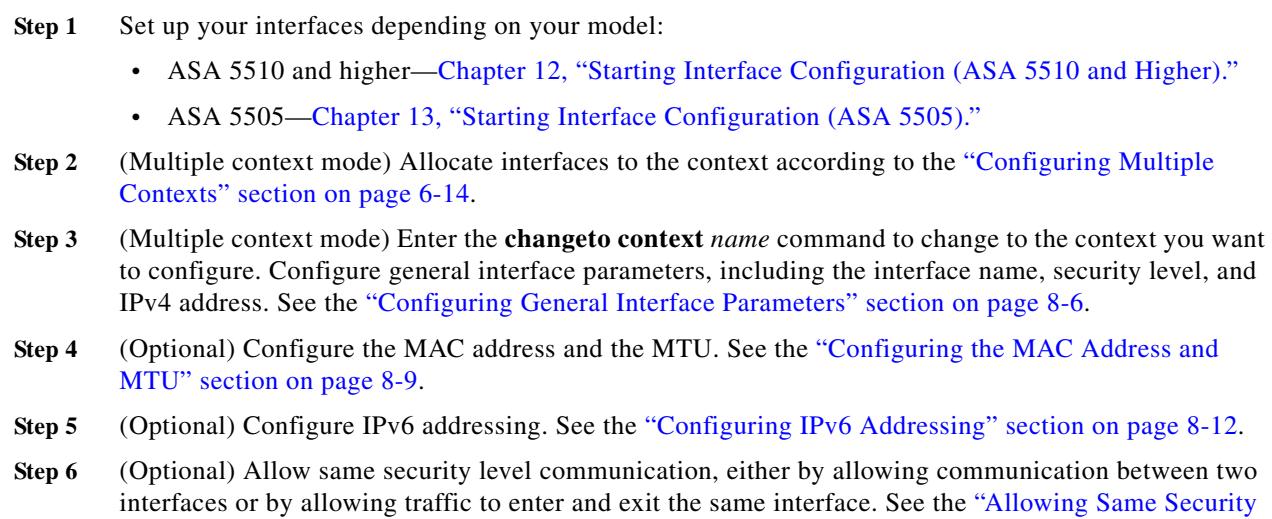

## <span id="page-5-2"></span>**Configuring General Interface Parameters**

[Level Communication" section on page 8-16.](#page-15-0)

This procedure describes how to set the name, security level, IPv4 address and other options.

For the ASA 5510 and higher, you must configure interface parameters for the following interface types:

ן

- **•** Physical interfaces
- **•** VLAN subinterfaces
- **•** Redundant interfaces
- **•** EtherChannel interfaces

For the ASA 5505, you must configure interface parameters for the following interface types:

**•** VLAN interfaces

### **Guidelines and Limitations**

- For the ASA 5550, for maximum throughput, be sure to balance your traffic over the two interface slots; for example, assign the inside interface to slot 1 and the outside interface to slot 0.
- If you are using failover, do not use this procedure to name interfaces that you are reserving for failover and Stateful Failover communications. See the "Configuring Active/Standby Failover" section on page 50-7 or the "Configuring Active/Active Failover" section on page 51-8 to configure the failover and state links.

### **Restrictions**

**•** PPPoE is not supported in multiple context mode.

#### **Prerequisites**

 $\mathbf I$ 

- **•** Set up your interfaces depending on your model:
	- **–** ASA 5510 and higher[—Chapter 12, "Starting Interface Configuration](#page-0-2)  [\(ASA 5510 and Higher\)."](#page-0-2)
	- **–** ASA 5505[—Chapter 13, "Starting Interface Configuration \(ASA 5505\)."](#page-0-2)
- **•** In multiple context mode, you can only configure context interfaces that you already assigned to the context in the system configuration according to the "Configuring Multiple Contexts" section on page 6-14.
- **•** In multiple context mode, complete this procedure in the context execution space. To change from the system to a context configuration, enter the **changeto context** *name* command.

## **Detailed Steps**

**The Second** 

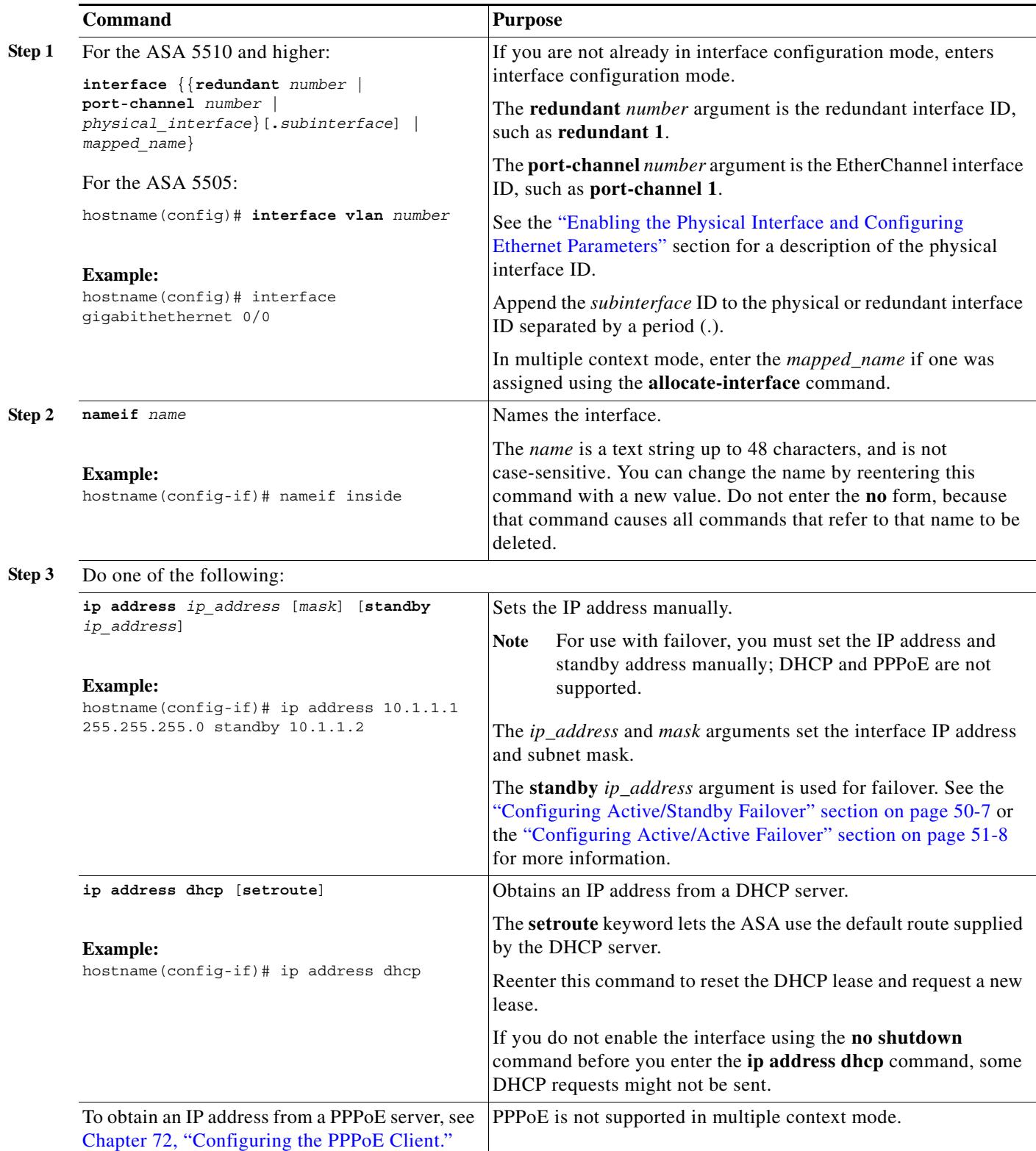

П

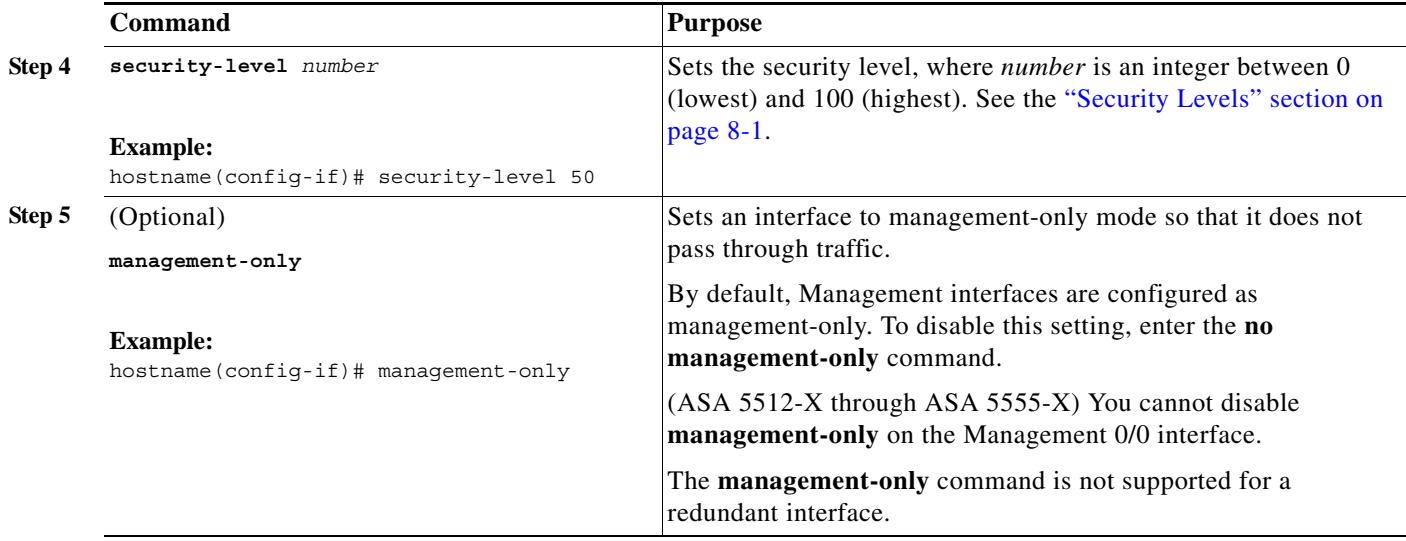

### **Example**

The following example configures parameters for VLAN 101:

```
hostname(config)# interface vlan 101
hostname(config-if)# nameif inside
hostname(config-if)# security-level 100
hostname(config-if)# ip address 10.1.1.1 255.255.255.0
```
The following example configures parameters in multiple context mode for the context configuration. The interface ID is a mapped name.

```
hostname/contextA(config)# interface int1
hostname/contextA(config-if)# nameif outside
hostname/contextA(config-if)# security-level 100
hostname/contextA(config-if)# ip address 10.1.2.1 255.255.255.0
```
## **What to Do Next**

I

- **•** (Optional) Configure the MAC address and the MTU. See the ["Configuring the MAC Address and](#page-8-0)  [MTU" section on page 8-9.](#page-8-0)
- **•** (Optional) Configure IPv6 addressing. See the ["Configuring IPv6 Addressing" section on](#page-11-0)  [page 8-12](#page-11-0).

## <span id="page-8-0"></span>**Configuring the MAC Address and MTU**

This section describes how to configure MAC addresses for interfaces and how to set the MTU.

### **Information About MAC Addresses**

By default, the physical interface uses the burned-in MAC address, and all subinterfaces of a physical interface use the same burned-in MAC address.

A redundant interface uses the MAC address of the first physical interface that you add. If you change the order of the member interfaces in the configuration, then the MAC address changes to match the MAC address of the interface that is now listed first. If you assign a MAC address to the redundant interface using this command, then it is used regardless of the member interface MAC addresses.

For an EtherChannel, all interfaces that are part of the channel group share the same MAC address. This feature makes the EtherChannel transparent to network applications and users, because they only see the one logical connection; they have no knowledge of the individual links. The port-channel interface uses the lowest numbered channel group interface MAC address as the port-channel MAC address. Alternatively you can manually configure a MAC address for the port-channel interface. In multiple context mode, you can automatically assign unique MAC addresses to interfaces, including an EtherChannel port interface. We recommend manually, or in multiple context mode, automatically configuring a unique MAC address in case the group channel interface membership changes. If you remove the interface that was providing the port-channel MAC address, then the port-channel MAC address changes to the next lowest numbered interface, thus causing traffic disruption.

In multiple context mode, if you share an interface between contexts, you can assign a unique MAC address to the interface in each context. This feature lets the ASA easily classify packets into the appropriate context. Using a shared interface without unique MAC addresses is possible, but has some limitations. See the "How the ASA Classifies Packets" section on page 6-3 for more information. You can assign each MAC address manually, or you can automatically generate MAC addresses for shared interfaces in contexts. See the "Automatically Assigning MAC Addresses to Context Interfaces" section on page 6-22 to automatically generate MAC addresses. If you automatically generate MAC addresses, you can use this procedure to override the generated address.

For single context mode, or for interfaces that are not shared in multiple context mode, you might want to assign unique MAC addresses to subinterfaces. For example, your service provider might perform access control based on the MAC address.

#### **Information About the MTU**

The MTU is the maximum datagram size that is sent on a connection. Data that is larger than the MTU value is fragmented before being sent.

The ASA supports IP path MTU discovery (as defined in RFC 1191), which allows a host to dynamically discover and cope with the differences in the maximum allowable MTU size of the various links along the path. Sometimes, the ASA cannot forward a datagram because the packet is larger than the MTU that you set for the interface, but the "don't fragment" (DF) bit is set. The network software sends a message to the sending host, alerting it to the problem. The host has to fragment packets for the destination so that they fit the smallest packet size of all the links along the path.

The default MTU is 1500 bytes in a block for Ethernet interfaces. This value is sufficient for most applications, but you can pick a lower number if network conditions require it.

 To enable jumbo frames, see the "Enabling Jumbo Frame Support (Supported Models)" section on page 12-33. A jumbo frame is an Ethernet packet larger than the standard maximum of 1518 bytes (including Layer 2 header and FCS), up to 9216 bytes. Jumbo frames require extra memory to process, and assigning more memory for jumbo frames might limit the maximum use of other features, such as access lists. To use jumbo frames, set the value higher, for example, to 9000 bytes.

### **Prerequisites**

- **•** Set up your interfaces depending on your model:
	- **–** ASA 5510 and higher—[Chapter 12, "Starting Interface Configuration](#page-0-2)  [\(ASA 5510 and Higher\)."](#page-0-2)
	- **–** ASA 5505—[Chapter 13, "Starting Interface Configuration \(ASA 5505\)."](#page-0-2)
- **•** In multiple context mode, you can only configure context interfaces that you already assigned to the context in the system configuration according to the "Configuring Multiple Contexts" section on page 6-14.

Ι

**•** In multiple context mode, complete this procedure in the context execution space. To change from the system to a context configuration, enter the **changeto context** *name* command.

## **Detailed Steps**

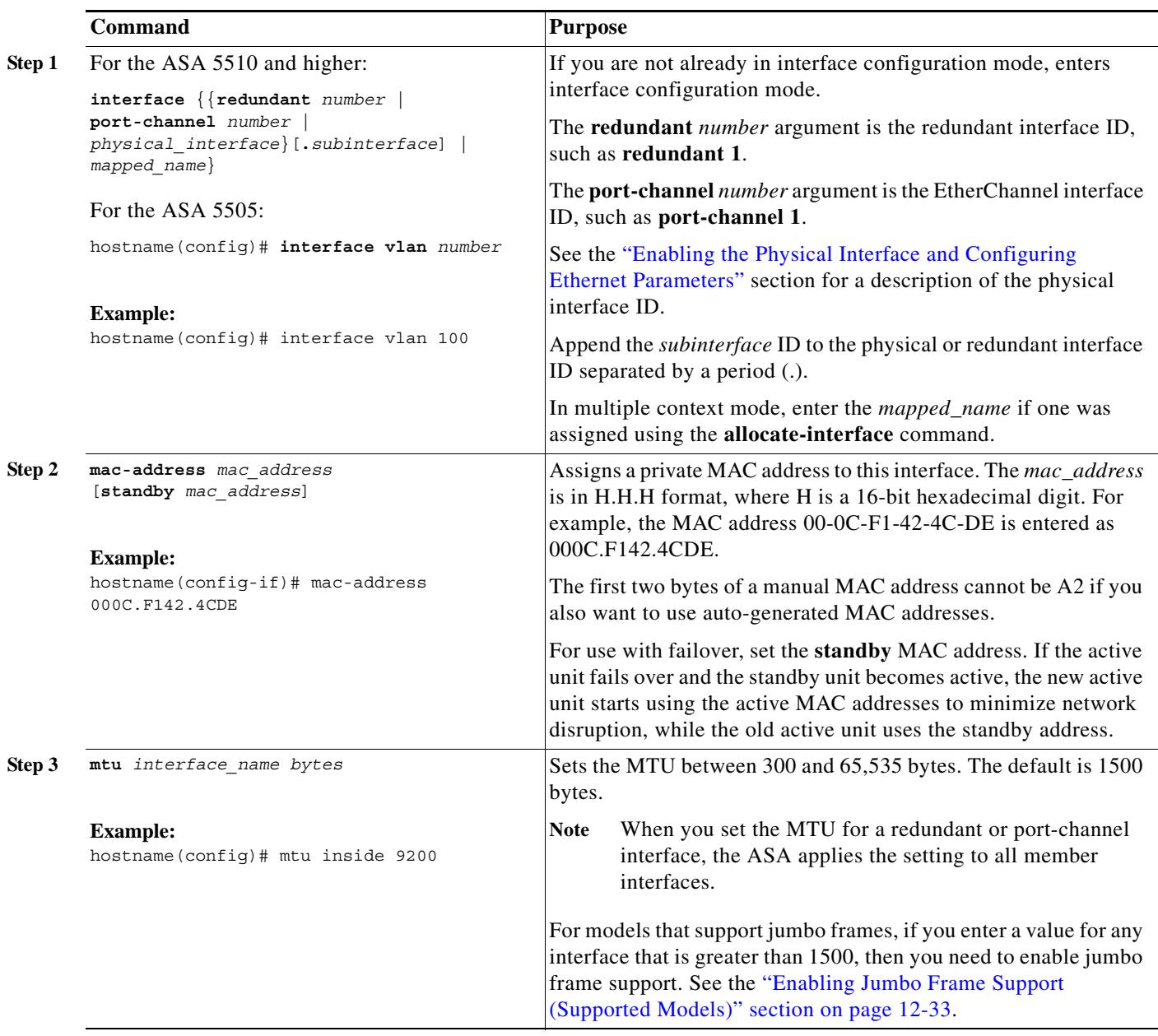

## **What to Do Next**

 $\overline{\phantom{a}}$ 

(Optional) Configure IPv6 addressing. See the ["Configuring IPv6 Addressing" section on page 8-12](#page-11-0).

## <span id="page-11-0"></span>**Configuring IPv6 Addressing**

This section describes how to configure IPv6 addressing. For more information about IPv6, see the "Information About IPv6 Support" section on page 21-9 and the "IPv6 Addresses" section on page B-5.

This section includes the following topics:

- [Information About IPv6, page 8-12](#page-11-1)
- **•** [Configuring a Global IPv6 Address and Other Options, page 8-13](#page-12-0)

## <span id="page-11-1"></span>**Information About IPv6**

This section includes information about how to configure IPv6, and includes the following topics:

- [IPv6 Addressing, page 8-12](#page-11-2)
- **•** [Duplicate Address Detection, page 8-12](#page-11-3)
- [Modified EUI-64 Interface IDs, page 8-13](#page-12-1)

### <span id="page-11-2"></span>**IPv6 Addressing**

You can configure two types of unicast addresses for IPv6:

- **•** Global—The global address is a public address that you can use on the public network.
- **•** Link-local—The link-local address is a private address that you can only use on the directly-connected network. Routers do not forward packets using link-local addresses; they are only for communication on a particular physical network segment. They can be used for address configuration or for the ND functions such as address resolution and neighbor discovery.

At a minimum, you need to configure a link-local addresses for IPv6 to operate. If you configure a global address, a link-local address is automatically configured on the interface, so you do not also need to specifically configure a link-local address. If you do not configure a global address, then you need to configure the link-local address, either automatically or manually.

**Note** If you want to only configure the link-local addresses, see the **ipv6 enable** (to auto-configure) or **ipv6 address link-local** (to manually configure) command in the command reference.

#### <span id="page-11-3"></span>**Duplicate Address Detection**

During the stateless autoconfiguration process, duplicate address detection (DAD) verifies the uniqueness of new unicast IPv6 addresses before the addresses are assigned to interfaces (the new addresses remain in a tentative state while duplicate address detection is performed). Duplicate address detection is performed first on the new link-local address. When the link-local address is verified as unique, then duplicate address detection is performed all the other IPv6 unicast addresses on the interface.

Duplicate address detection is suspended on interfaces that are administratively down. While an interface is administratively down, the unicast IPv6 addresses assigned to the interface are set to a pending state. An interface returning to an administratively up state restarts duplicate address detection for all of the unicast IPv6 addresses on the interface.

When a duplicate address is identified, the state of the address is set to DUPLICATE, the address is not used, and the following error message is generated:

Ι

%ASA-4-325002: **Duplicate address** *ipv6\_address*/*MAC\_address* on *interface*

If the duplicate address is the link-local address of the interface, the processing of IPv6 packets is disabled on the interface. If the duplicate address is a global address, the address is not used. However, all configuration commands associated with the duplicate address remain as configured while the state of the address is set to DUPLICATE.

If the link-local address for an interface changes, duplicate address detection is performed on the new link-local address and all of the other IPv6 address associated with the interface are regenerated (duplicate address detection is performed only on the new link-local address).

The ASA uses neighbor solicitation messages to perform duplicate address detection. By default, the number of times an interface performs duplicate address detection is 1.

#### <span id="page-12-1"></span>**Modified EUI-64 Interface IDs**

RFC 3513: Internet Protocol Version 6 (IPv6) Addressing Architecture requires that the interface identifier portion of all unicast IPv6 addresses, except those that start with binary value 000, be 64 bits long and be constructed in Modified EUI-64 format. The ASA can enforce this requirement for hosts attached to the local link.

When this feature is enabled on an interface, the source addresses of IPv6 packets received on that interface are verified against the source MAC addresses to ensure that the interface identifiers use the Modified EUI-64 format. If the IPv6 packets do not use the Modified EUI-64 format for the interface identifier, the packets are dropped and the following system log message is generated:

%ASA-3-325003: EUI-64 source address check failed.

The address format verification is only performed when a flow is created. Packets from an existing flow are not checked. Additionally, the address verification can only be performed for hosts on the local link. Packets received from hosts behind a router will fail the address format verification, and be dropped, because their source MAC address will be the router MAC address and not the host MAC address.

## <span id="page-12-0"></span>**Configuring a Global IPv6 Address and Other Options**

To configure a global IPv6 address and other options, perform the following steps.

**Note** Configuring the global address automatically configures the link-local address, so you do not need to configure it separately.

#### **Restrictions**

The ASA does not support IPv6 anycast addresses.

### **Prerequisites**

- **•** Set up your interfaces depending on your model:
	- **–** ASA 5510 and higher[—Chapter 12, "Starting Interface Configuration](#page-0-2)  [\(ASA 5510 and Higher\)."](#page-0-2)
	- **–** ASA 5505[—Chapter 13, "Starting Interface Configuration \(ASA 5505\)."](#page-0-2)
- **•** In multiple context mode, you can only configure context interfaces that you already assigned to the context in the system configuration according to the "Configuring Multiple Contexts" section on page 6-14.

**•** In multiple context mode, complete this procedure in the context execution space. To change from the system to a context configuration, enter the **changeto context** *name* command.

## **Detailed Steps**

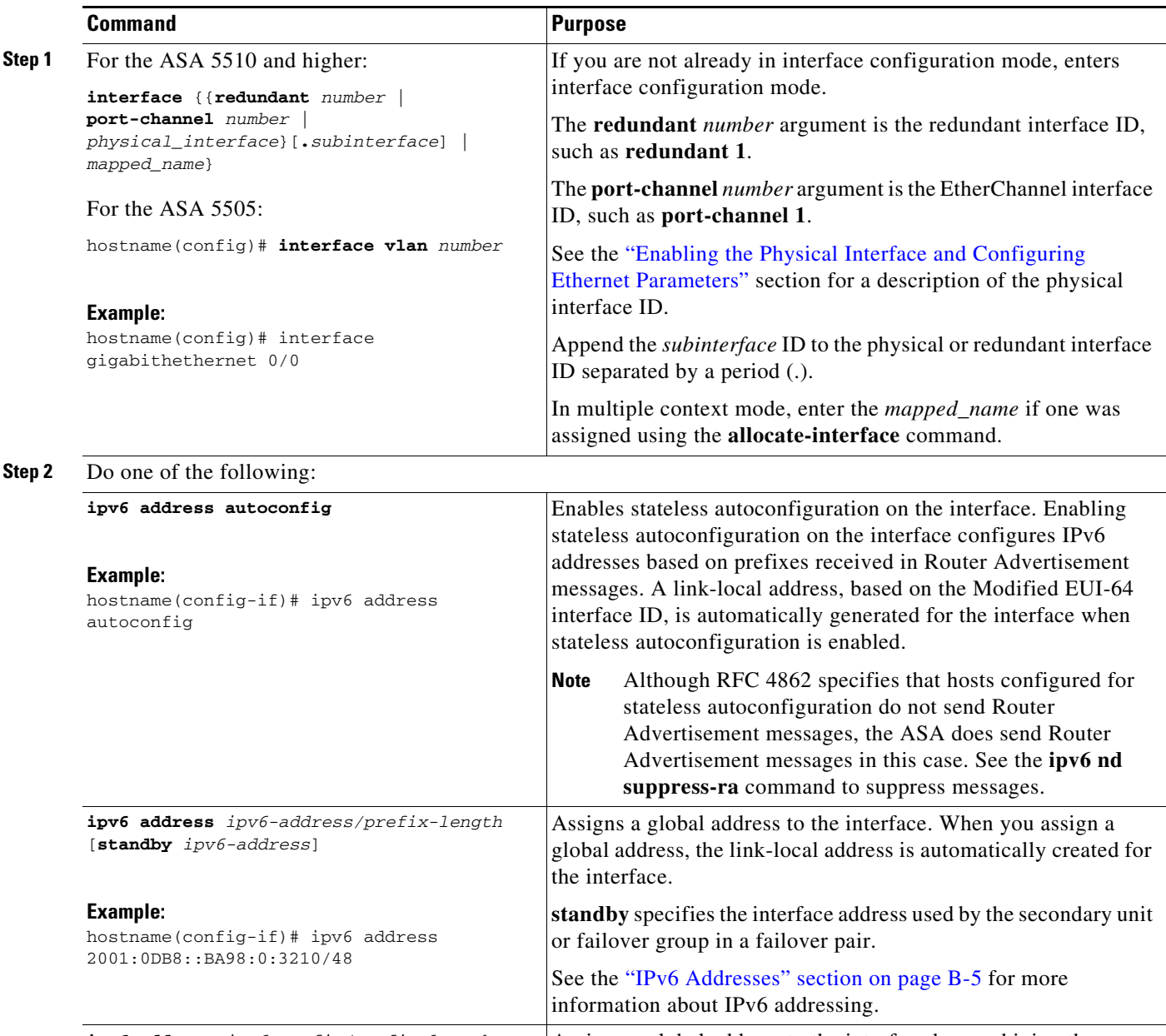

 $\mathbf{I}$ 

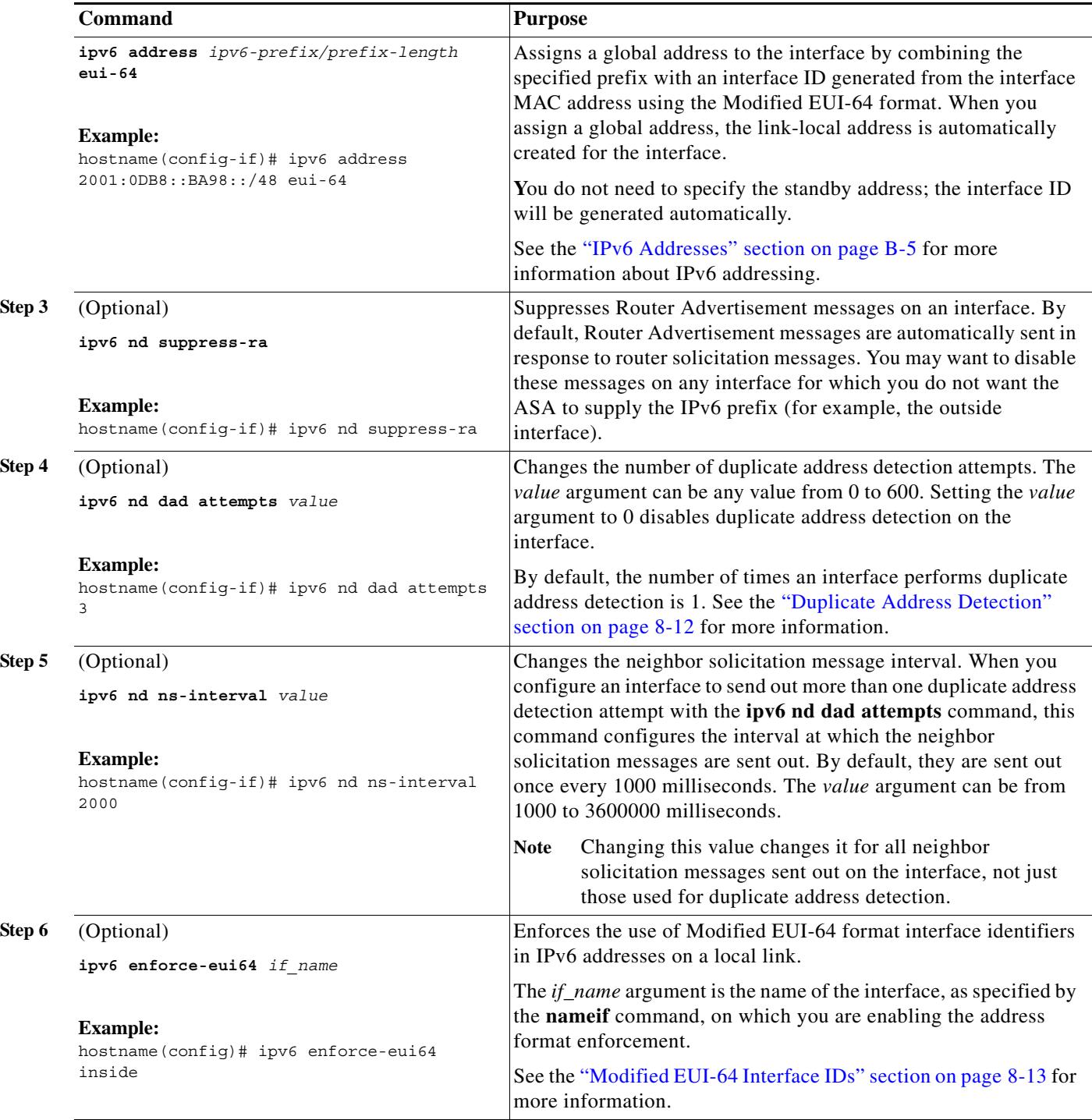

Ι

## <span id="page-15-0"></span>**Allowing Same Security Level Communication**

By default, interfaces on the same security level cannot communicate with each other, and packets cannot enter and exit the same interface. This section describes how to enable inter-interface communication when interfaces are on the same security level, and how to enable intra-interface communication.

## **Information About Inter-Interface Communication**

Allowing interfaces on the same security level to communicate with each other provides the following benefits:

**•** You can configure more than 101 communicating interfaces.

If you use different levels for each interface and do not assign any interfaces to the same security level, you can configure only one interface per level (0 to 100).

**•** You want traffic to flow freely between all same security interfaces without access lists.

If you enable same security interface communication, you can still configure interfaces at different security levels as usual.

### **Information About Intra-Interface Communication**

Intra-interface communication might be useful for VPN traffic that enters an interface, but is then routed out the same interface. The VPN traffic might be unencrypted in this case, or it might be reencrypted for another VPN connection. For example, if you have a hub and spoke VPN network, where the ASA is the hub, and remote VPN networks are spokes, for one spoke to communicate with another spoke, traffic must go into the ASA and then out again to the other spoke.

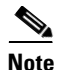

**Note** All traffic allowed by this feature is still subject to firewall rules. Be careful not to create an asymmetric routing situation that can cause return traffic not to traverse the ASA.

## **Detailed Steps**

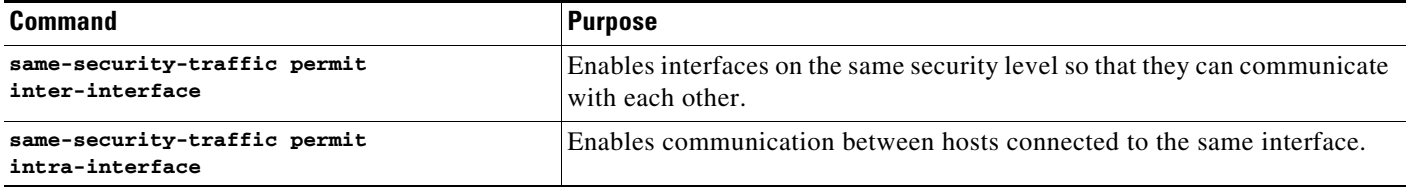

 **Monitoring Interfaces**

## <span id="page-16-0"></span>**Monitoring Interfaces**

To monitor interfaces, enter one of the following commands:

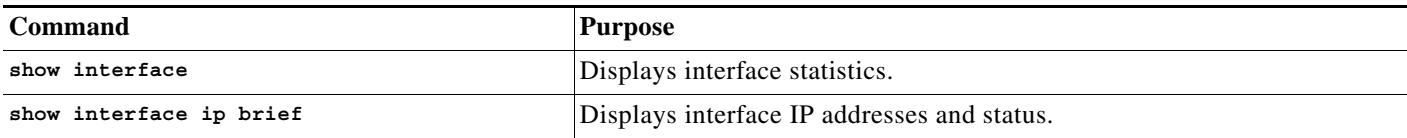

# <span id="page-16-1"></span>**Configuration Examples for Interfaces in Routed Mode**

This section includes the following topics:

**•** [ASA 5505 Example, page 8-17](#page-16-2)

## <span id="page-16-2"></span>**ASA 5505 Example**

 $\mathbf I$ 

The following example configures three VLAN interfaces for the Base license. The third home interface cannot forward traffic to the business interface.

```
hostname(config)# interface vlan 100
hostname(config-if)# nameif outside
hostname(config-if)# security-level 0
hostname(config-if)# ip address dhcp
hostname(config-if)# no shutdown
hostname(config-if)# interface vlan 200
hostname(config-if)# nameif business
hostname(config-if)# security-level 100
hostname(config-if)# ip address 10.1.1.1 255.255.255.0
hostname(config-if)# no shutdown
hostname(config-if)# interface vlan 300
hostname(config-if)# no forward interface vlan 200
hostname(config-if)# nameif home
hostname(config-if)# security-level 50
hostname(config-if)# ip address 10.2.1.1 255.255.255.0
hostname(config-if)# no shutdown
```
# <span id="page-17-0"></span>**Feature History for Interfaces in Routed Mode**

[Table 8-1](#page-17-1) lists the release history for this feature.

### <span id="page-17-1"></span>*Table 8-1 Feature History for Interfaces*

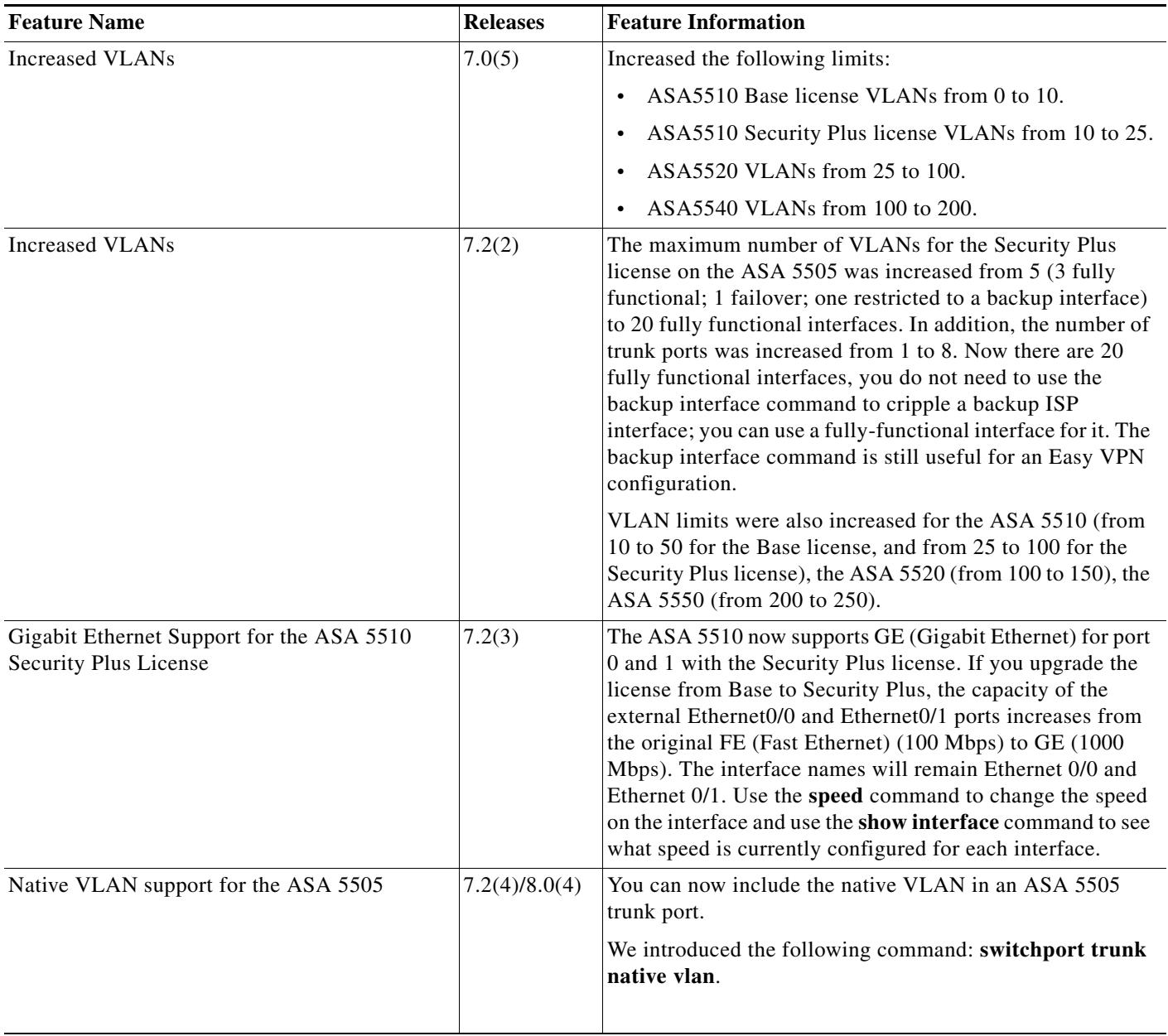

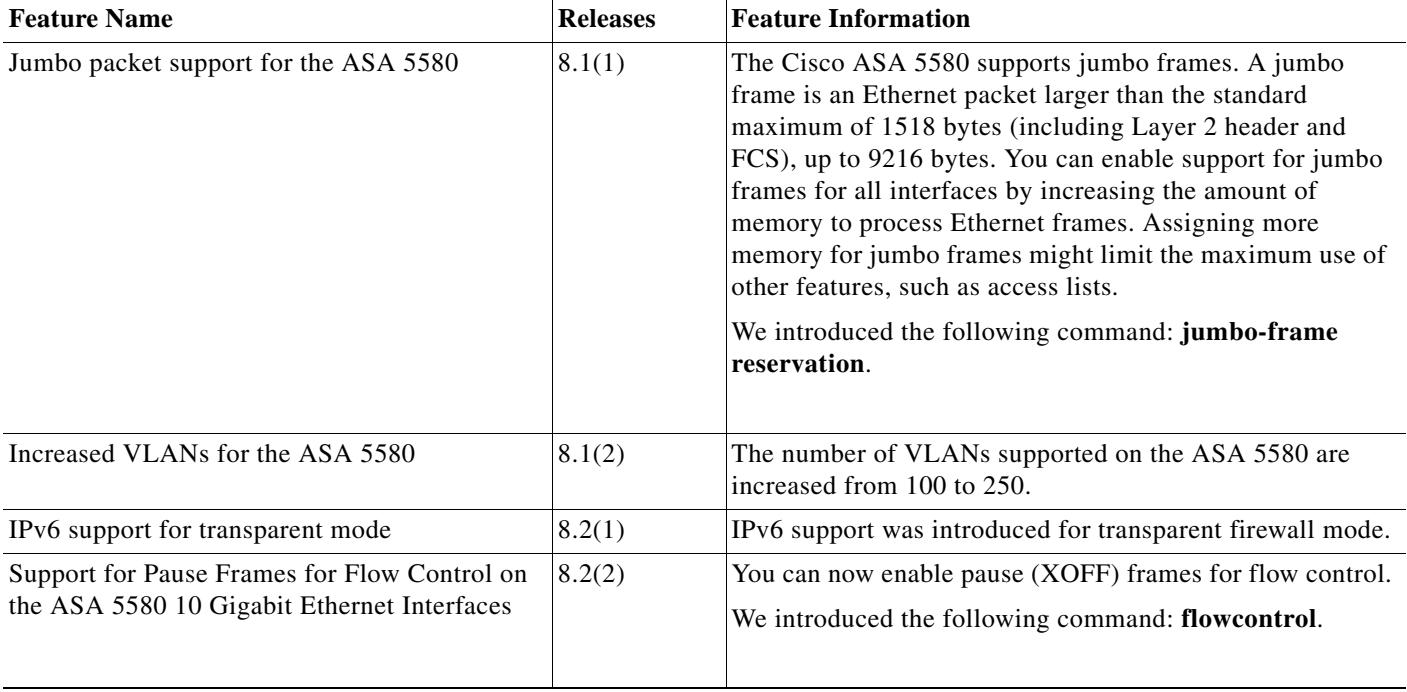

## *Table 8-1 Feature History for Interfaces (continued)*

 $\mathbf{I}$ 

F

 $\mathsf I$